## Crab Shack App  $\bullet\bullet\bullet$

Colton Dibbs, Nicole Bonenfant, Massimo Innocentini, Chloe Sult, Keagan Rasmussen, Jiaxing Zou 2/9/16

### **Background**

Notes from Nature

- Citizen science site that is providing our data
- Four independent records that must be merged
- A number of fields and images for each Crab specimen

Our App

- Pilot project for our scientist
- Speed and efficiency is key

### Users and Environment

Users:

- Crab Shack Scientists (Professor Dean)
- Professional collections employees
- NfN(Notes for Nature) teams

Environment:

- Access the application through web browser
- Log in
- Search for specimens
- Browse and edit the completed records
- Continue cataloging specimens

# Cataloging Specimen Scenario

### Scenario Description

#### Scenario 1 Nominal Task

- Professor Plankton is in his office at the end of the day
- His bus leaves in 20 minutes and he spends his free time filling crab specimens
- He is tired from a long day's work, and wants to end his day with accomplishment
- However, if he keeps working he will miss the bus, so he turns everything off and leaves
- The application will continuously update the record in memory until the save button is clicked
- Thanks to that, the next day, when he gets back to work, he is able to continue to where he left off

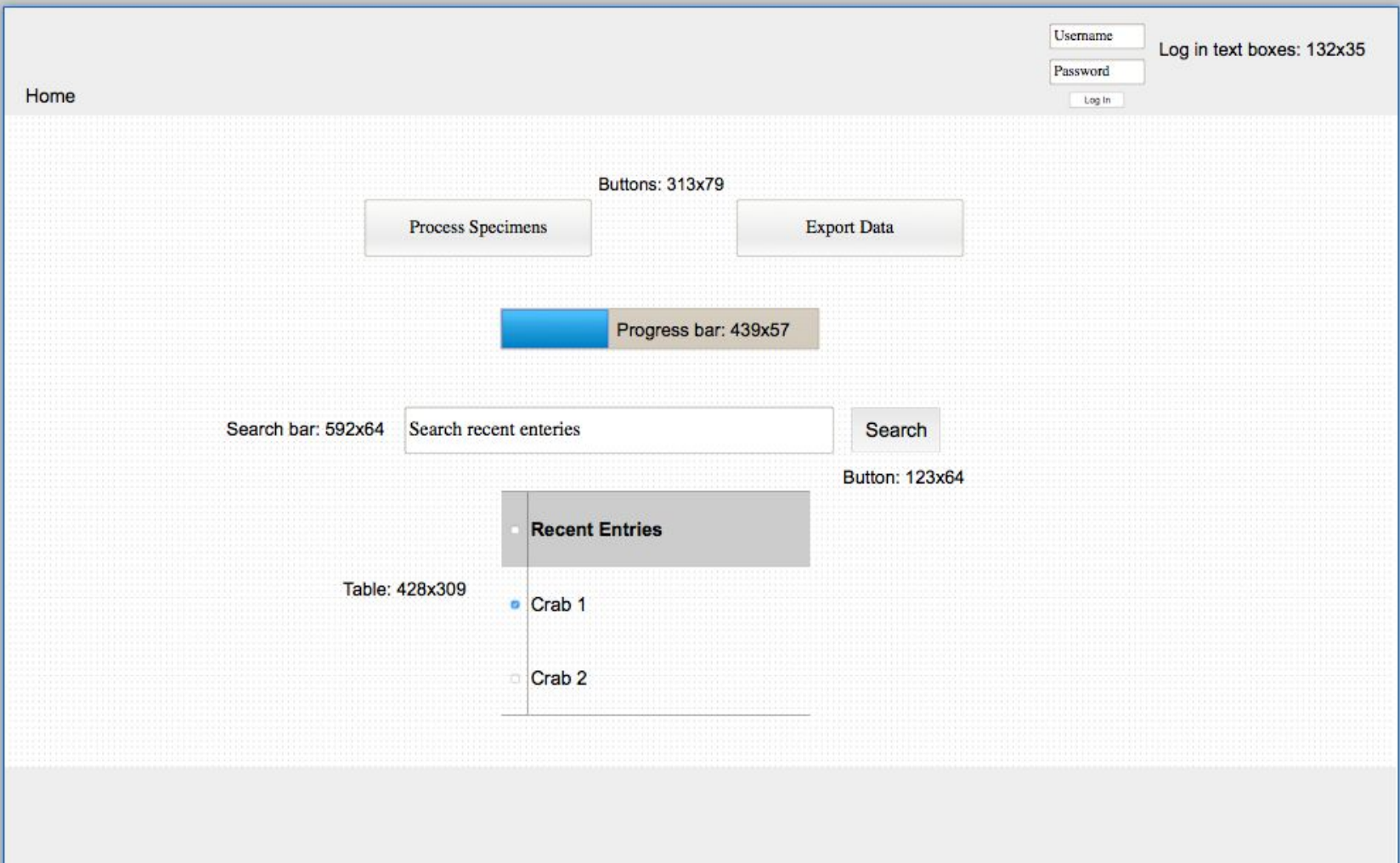

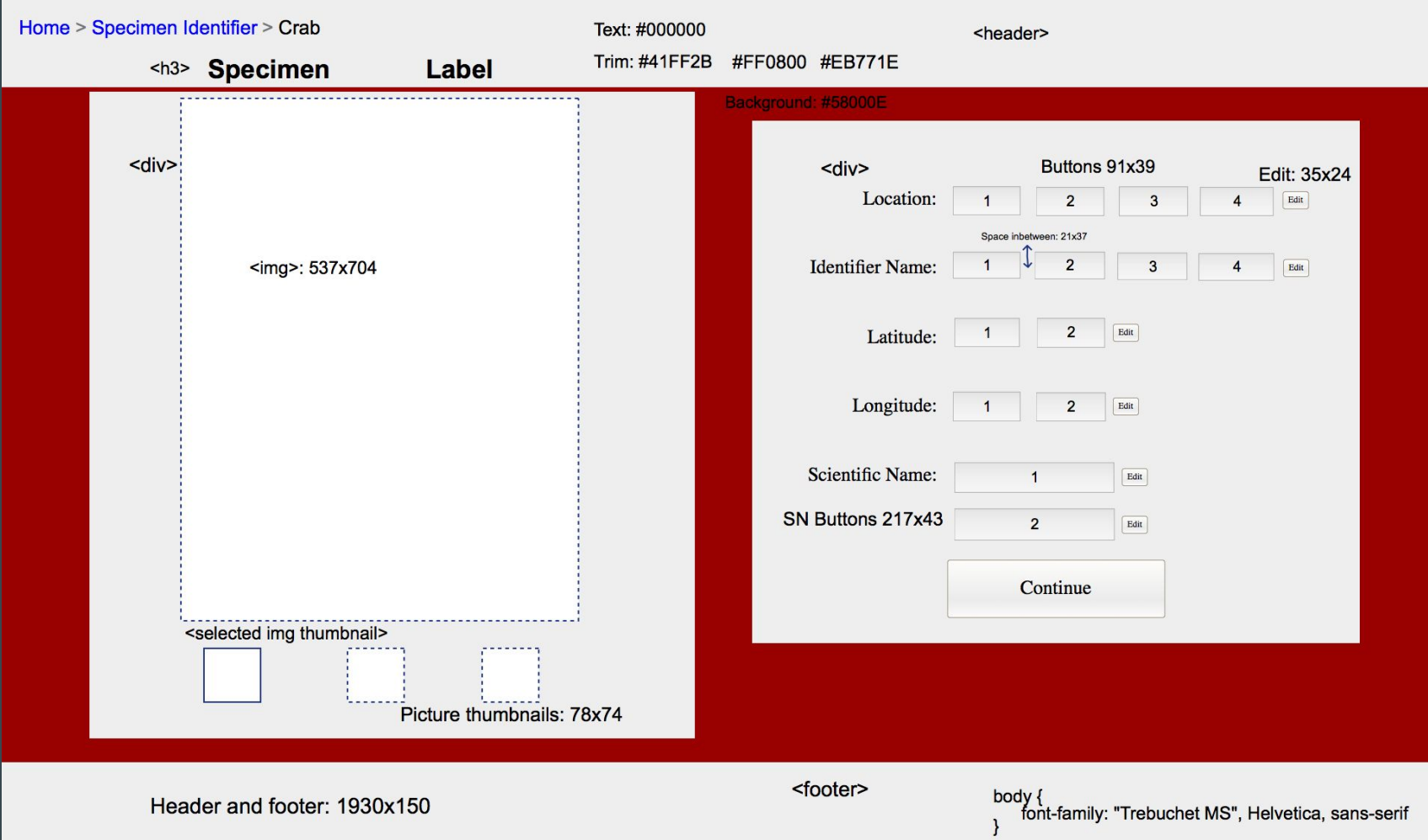

# Incorrect Data Entry Scenario

### Scenario Description

#### Scenario 2 Error Handling

- Professor Plankton is again in his office at the end of the day
- He is really tired and he just wants to finish and go home
- He rushes through the last specimen without double checking the selections
- He realizes the day after that he made a mistake
- Fortunately there is an easy edit button which lets him change the saved data and update it

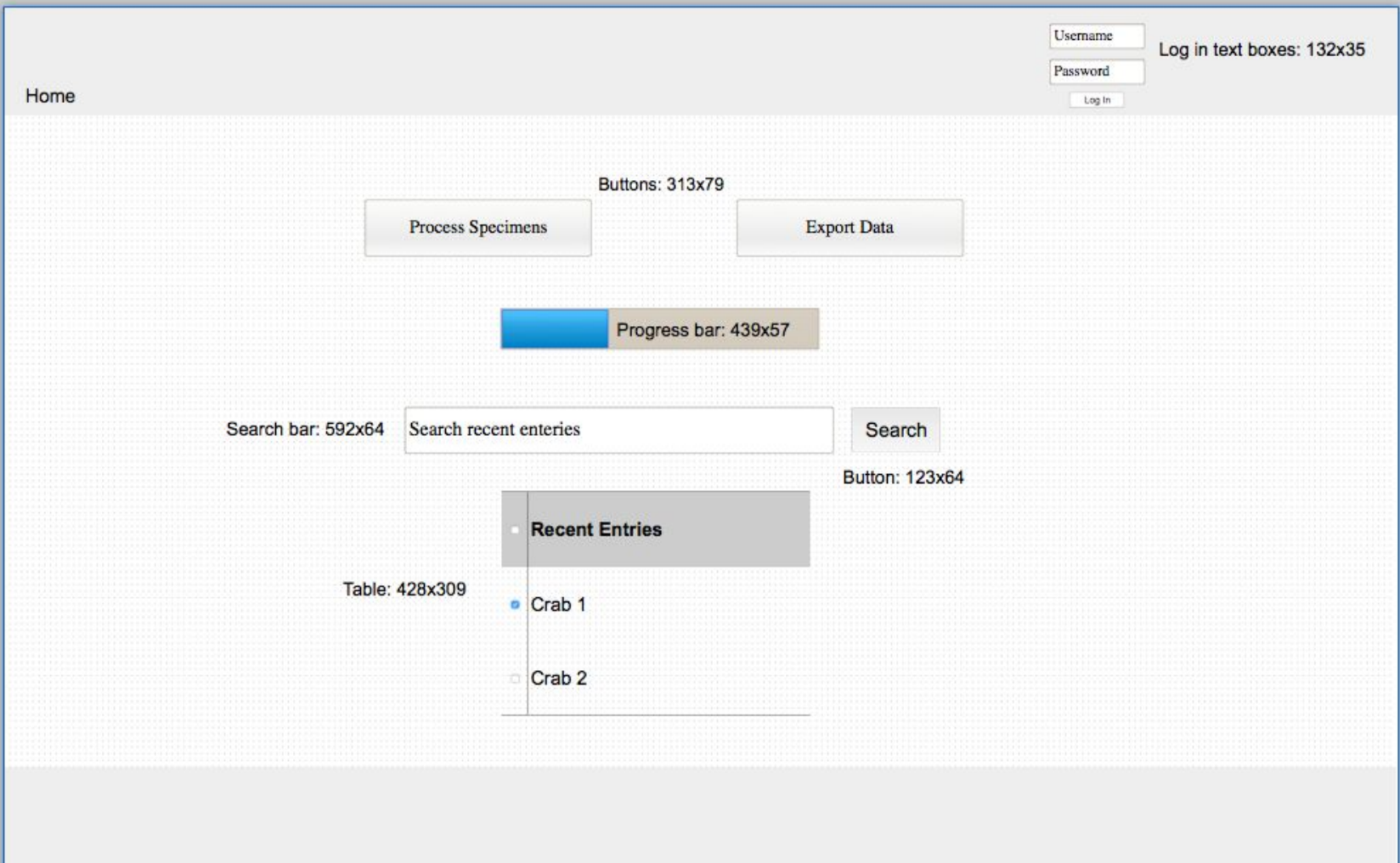

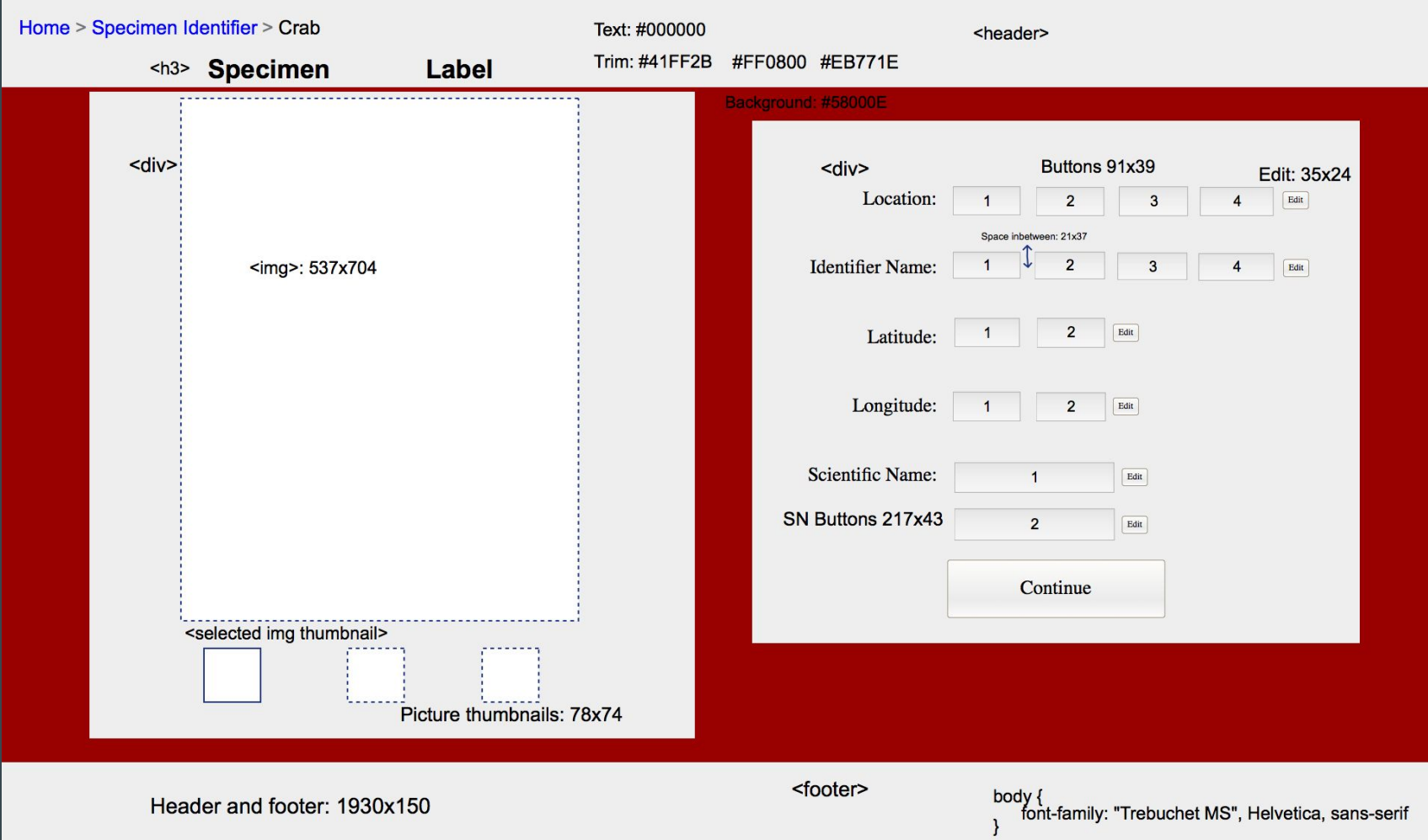

### Usability Concerns

- Mobile vs. desktop
- Multiple users at the same time

## Questions $\bullet\bullet\bullet$